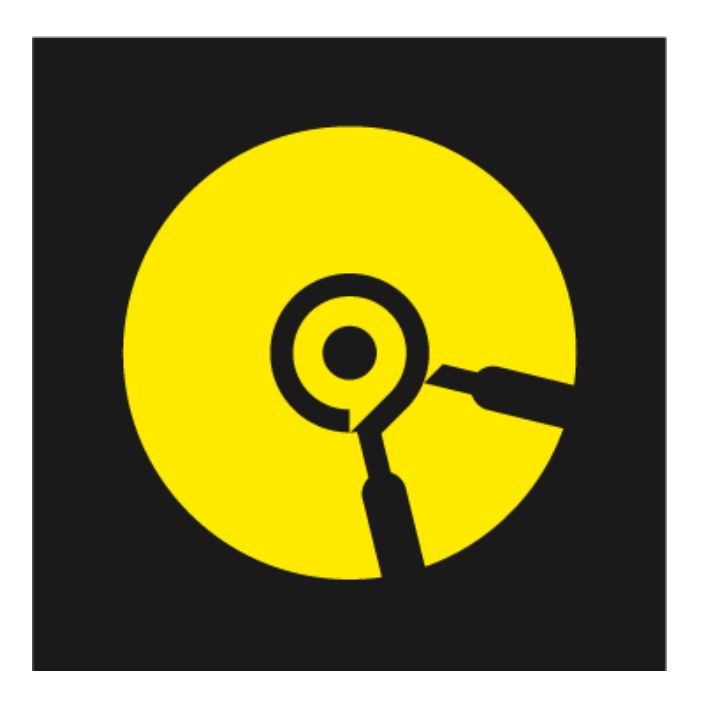

# FitLift Device **Technical** MANUAL

*FitForm Technologies Inc.*

Version 2.0

# **Revision Sheet**

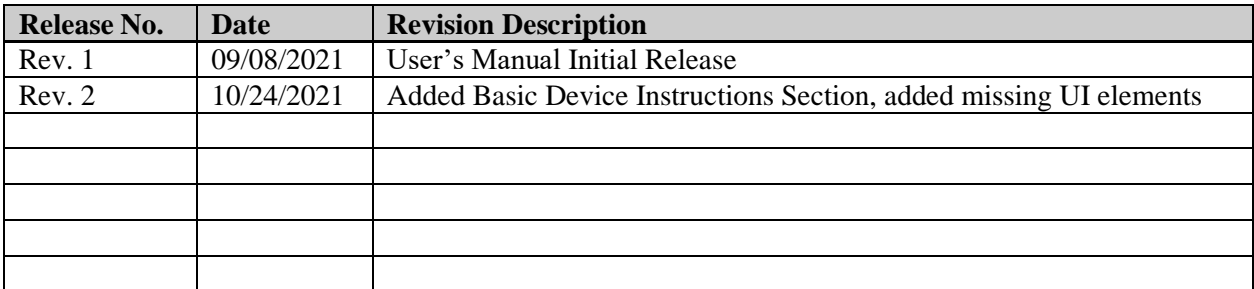

# **User's Manual Authorization Memorandum**

I have carefully assessed the User's Manual for FitForm Technologies Inc. This document has been completed in accordance with the requirements of System Development Methodology.

MANAGEMENT CERTIFICATION - Please check the appropriate statement.

 $\frac{1}{\sqrt{2\pi}}$  The document is accepted.

\_\_\_\_\_\_ The document is accepted pending the changes noted.

\_\_\_\_\_\_ The document is not accepted.

We fully accept the changes as needed improvements and authorize initiation of work to proceed. Based on our authority and judgment, the continued operation of this system is authorized.

![](_page_2_Picture_84.jpeg)

# **USER'S MANUAL**

# **TABLE OF CONTENTS**

![](_page_3_Picture_17.jpeg)

# **1.0 GENERAL INFORMATION**

# **A. GENERAL INFORMATION**

# **1.1 Device specifications**

![](_page_4_Picture_91.jpeg)

![](_page_4_Picture_92.jpeg)

![](_page_5_Picture_77.jpeg)

# **1.2 Company Contact Information**

The points of organizational contact (POCs) that may be needed by the document user for informational and troubleshooting purposes can be reached a[t support@fitlift.com.](mailto:support@fitlift.com) Most responses are made withing 24-48 hours, if no response is received please reach out again.

## **1.3 Organization of the Manual**

User's Manual V1.

## **1.4 Acronyms and Abbreviations**

Provide a list of the acronyms and abbreviations used in this document and the meaning of each.

## **2.0 INSTRUCTIONS FOR USE**

# **B. INSTRUCTIONS FOR USE**

### **2.1 Installation**

The FitLift Application is only available for Apple iOS users but, will be available for Android soon.

1 Download the FitLift app from the app store

![](_page_6_Picture_83.jpeg)

![](_page_7_Picture_32.jpeg)

Account will appear locked/select and purchase a subscription option or go to step 16 for instructions on performing exercises without a save option

4

![](_page_8_Picture_1.jpeg)

#### **FitLift- Full Access**

With a full access subscription, you will be granted vitin a full access subscription, you will be granted<br>access to features such as workout planning, motion<br>tracking storage and review, and cross-device access to this data.

#### **Redeem Code**

#### Subscriptions

![](_page_8_Picture_97.jpeg)

## **2.2 Plan a Workout**

![](_page_8_Figure_8.jpeg)

![](_page_9_Figure_0.jpeg)

![](_page_10_Picture_0.jpeg)

# **2.2.1 Set Up Sets**

![](_page_11_Figure_1.jpeg)

 $8 | P a g e$ 

![](_page_12_Figure_0.jpeg)

![](_page_13_Picture_0.jpeg)

# **2.3 Record a Workout**

Record tab will allow you to track your exercises using preplanned workouts (data stored) or one-off exercises (data not stored)

# **2.3.1 One-off Exercises**

One-off exercises are available to all users, but data collected from here will not be stored as there is no associated workout.

![](_page_14_Picture_4.jpeg)

 $11$  | P a g e

![](_page_15_Figure_0.jpeg)

![](_page_16_Picture_129.jpeg)

![](_page_17_Figure_0.jpeg)

![](_page_18_Figure_0.jpeg)

# **2.3.2 Preplanned Workouts**

![](_page_18_Figure_2.jpeg)

![](_page_19_Picture_82.jpeg)

![](_page_20_Picture_0.jpeg)

![](_page_21_Picture_141.jpeg)

![](_page_22_Figure_0.jpeg)

![](_page_23_Figure_0.jpeg)

![](_page_24_Picture_63.jpeg)

![](_page_25_Picture_62.jpeg)

![](_page_26_Figure_0.jpeg)

![](_page_27_Picture_0.jpeg)

## **2.6 Pairing Instructions**

![](_page_28_Figure_1.jpeg)

![](_page_29_Figure_0.jpeg)

# **SPECIAL INSTRUCTIONS FOR ERRORS**

## **C. SPECIAL INSTRUCTIONS FOR ERRORS**

**APPENDIX**

## **D. APPENDIX**